#### **Référencement local : les bons plans de Google Adresses**

Retour au sommaire de la lettre

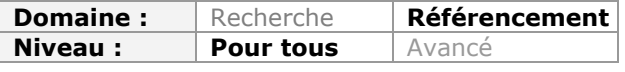

*Difficile de passer à côté d'un constat évident : les résultats localisés, issus de Google Adresses et de Google Maps, sont de plus en plus présents dans les résultats du moteur de recherche. Une bonne raison pour se pencher sur cet outil, Google Adresses, et ses nouveautés (Boost, Hotpot) afin de comprendre comment profiter de cette fièvre de géolocalisation des résultats pour obtenir une bien meilleure visibilité dans les résultats de Google...*

La recherche localisée et personnalisée prend de plus en plus d'importance dans Google et elle a tendance à envahir les résultats de recherche. Quelles sont les dernières fonctionnalités proposées par Google Adresses et comment en profiter ? Voici quelques éléments de réponse...

# *Cartes sur table*

Lancé en 2004 aux Etats-Unis après le rachat de la société Keyhole Corp (imagerie satellite), Google Maps est apparu en 2006 en France. A l'époque il s'agissait surtout de naviguer sur une carte et de consulter des plans de rue : peu d'entreprises prenaient la peine de créer leur fiche personnalisée. Le **Local Business Center** permettait pourtant beaucoup de choses intéressantes : se positionner sur une carte (ce qui facilitait les contacts directs avec des clients) et présenter son entreprise de façon très détaillée.

Petit à petit, le Local Business Center s'est enrichi de nombreuses fonctionnalités et a fini par devenir en 2009 un mini portail dédié à une entreprise ou un site touristique, compilant différentes informations disponibles sur les services Google.

En avril 2010, Google a renommé son Local Business Center en **Google Adresses** et la fiche d'une entreprise (ou d'un site touristique) est devenue une **Google Place**.

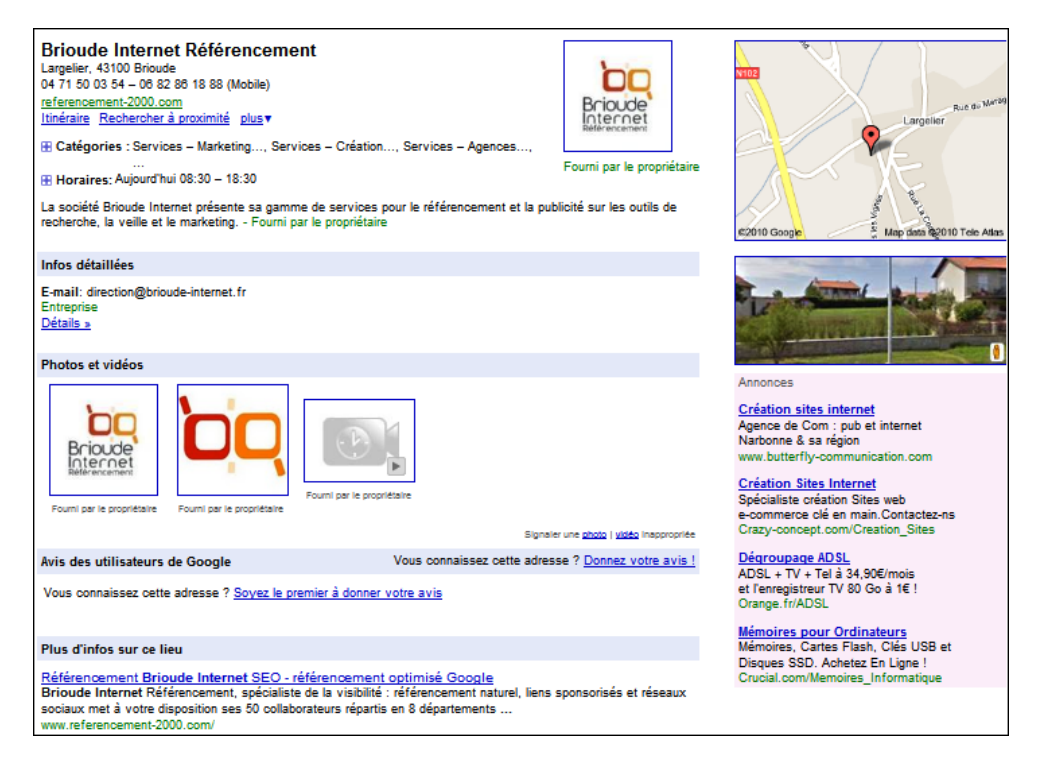

# *Optimiser sa fiche entreprise dans Google Adresses*

L'inscription à Google Adresses est gratuite mais nécessite une validation de la part de propriétaire de site. Voici un petit récapitulatif sur les informations stratégiques à renseigner dans sa fiche Google Adresses.

#### *Informations générales*

Ce point n'est pas à négliger car il permet d'insérer des informations clés, qui serviront au positionnement mais aussi aux internautes.

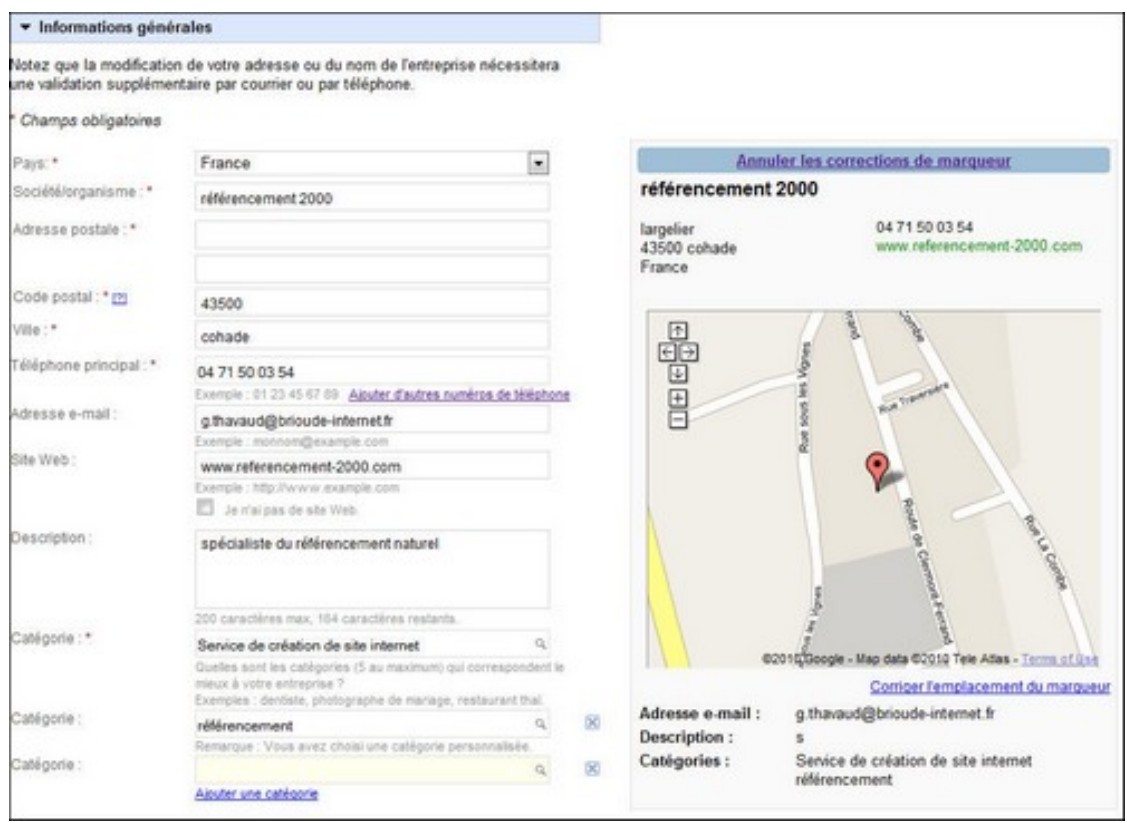

Proposer une adresse correcte est indispensable si vous souhaitez que les gens viennent vous voir... De plus, si vous souhaitez positionner correctement votre marqueur, mieux vaut être précis. Point important : Google refuse absolument l'utilisation de boite postale !

Google a prévu néanmoins le cas où vous exercez une activité à domicile. Dans ce cas, l'adresse postale de votre entreprise devient une Zone desservie. Vous pouvez choisir de cacher votre adresse personnelle et de sélectionner une zone où vous pouvez exercer votre activité (plus plus d'infos, voir l'aide en ligne de Google sur les zones desservies : [http://www.google.com/support/places/bin/answer.py?hl=fr&answer=177103\).](http://www.google.com/support/places/bin/answer.py?hl=fr&answer=177103).)

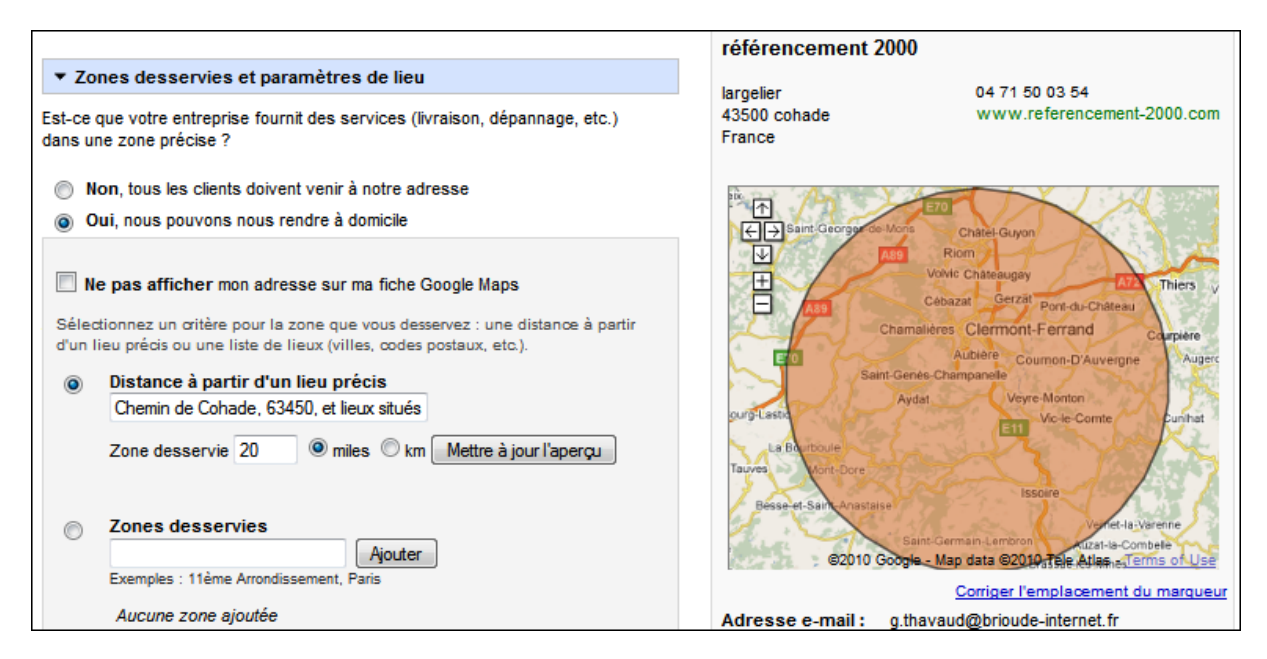

Le numéro de téléphone, l'adresse et l'email indiqués sont utilisés par Google pour la validation de la fiche, il faut donc être précis et exact si vous souhaitez apparaitre un jour dans Google Maps.

En toute rigueur, le nom de société/organisme doit uniquement comporter votre nom d'entreprise. Google n'autorise pas l'ajout de mots clés pertinents, contrairement à ce qui se passe dans le Title d'une page Web *: N'essayez pas de manipuler les résultats de recherche en ajoutant des mots clés superflus ou une description dans le nom de l'entreprise* (extrait des consignes de rédaction données par Google :

[http://www.google.com/support/places/bin/answer.py?hl=fr&answer=107528\)](http://www.google.com/support/places/bin/answer.py?hl=fr&answer=107528)

La description et les catégories choisies pour votre entreprise sont libres. Il semble que l'impact de la description porte surtout sur les internautes plutôt que sur le classement dans Google : inutile d'utiliser une surabondance de mots clés, il faut surtout donner envie aux internautes ! En cela, le rôle est le même que pour la balise meta "description" d'une page web.

La catégorie peut jouer un rôle non négligeable dans le positionnement de votre entreprise, alors choisissez-la avec soin. Il n'y a pas de vérification opérée par Google, mais il est bien évident que si vous choisissez des catégories qui ne correspondent pas à votre activité, vous risquez de décevoir les internautes (ce qui peut se traduire par des commentaires déplaisants sur votre fiche).

Pour finir, il est absolument incontournable de renseigner l'adresse de son site web. Cette URL pourra générer des visites depuis Google Maps et elle sera également utilisée par Google pour présenter quelques résultats de recherche dans la fiche entreprise.

#### *Photos et vidéos*

L'insertion de photos et vidéos peut permettre de personnaliser votre fiche et d'améliorer sa réactivité vis-à-vis des internautes. Pensez donc à envoyer le logo de votre entreprise, une photo des locaux, vos produits ou même une photo de l'équipe.

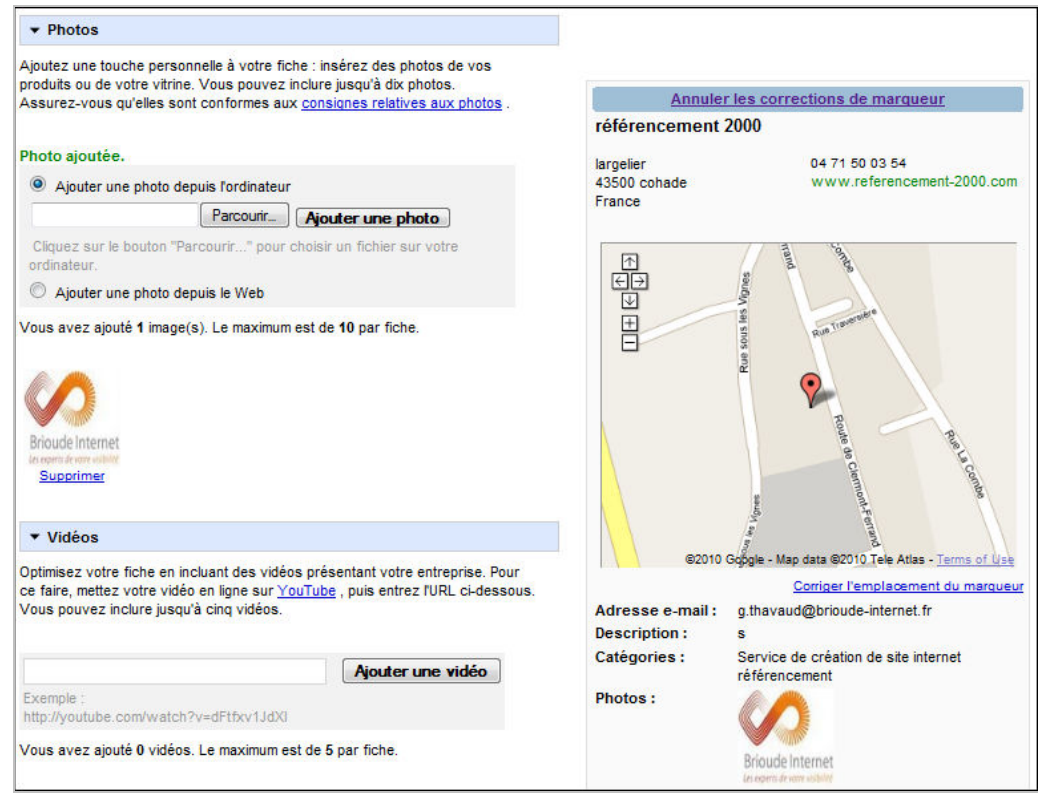

L'ajout d'une vidéo (celle-ci devant être préalablement soumise à YouTube) est également quelque chose d'intéressant pour présenter votre entreprise et votre activité.

# *Avis des internautes*

Les avis des utilisateurs de Google Maps peuvent constituer un atout précieux pour enrichir votre fiche. Rien de mieux qu'un peu de publicité pour donner envie aux internautes de faire appel à vos services.

Néanmoins, ceci est à double tranchant : un avis négatif peut avoir un impact redoutable sur votre activité économique, il faut donc surveiller régulièrement ce qui se passe dans votre fiche Google Place. Ne comptez pas trop sur Google pour modérer ce que postent les internautes !

S'il est relativement compliqué d'intervenir sur les avis issus de sources externes, récupérés par Google, vous pouvez par contre très bien répondre vous-même aux avis laissés dans Google Maps. Ceci démontrera votre réactivité et votre bonne foi, et permettra soigner votre e-reputation.

Pour répondre à un avis (positif ou négatif), il suffit de se connecter à son compte Google Adresses, d'aller sur votre fiche et de cliquer sur "Répondre publiquement en tant que propriétaire". Tâchez de rester poli et de suivre les consignes de rédaction données par Google !

*Exemple fourni par Google :*

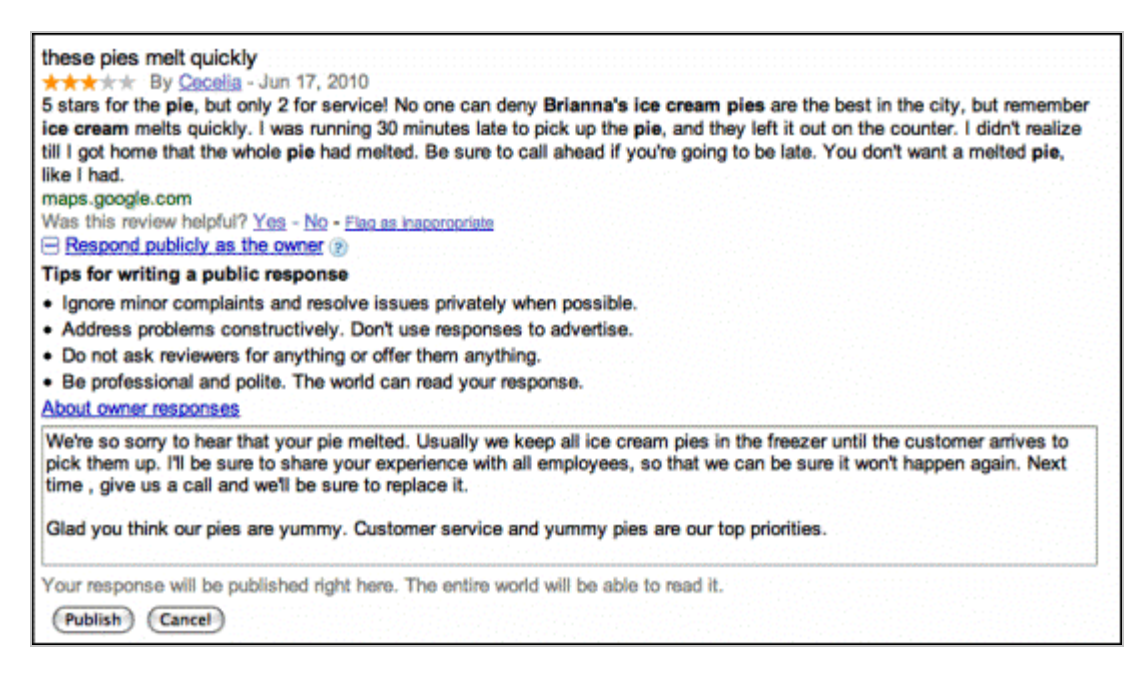

En ce qui concerne certaines activités touristique (hôtellerie, restauration, discothèques...) on constate que Google fait souvent remonter des avis issus de sites sociaux comme Tripadvisor, Booking.com,Qype.fr, Tvtrip.fr... Ce type de site permet aux internautes de donner leur avis après leur passage dans un établissement touristique, il peut donc être intéressant d'en profiter (en espérant que les clients seront satisfaits). Pour cela, le plus simple est de consulter les avis laissés sur les fiches de concurrents et d'identifier les sites utilisés par Google. Il ne vous reste plus qu'à inscrire votre société dans un de ces portails et d'attendre les avis favorables.

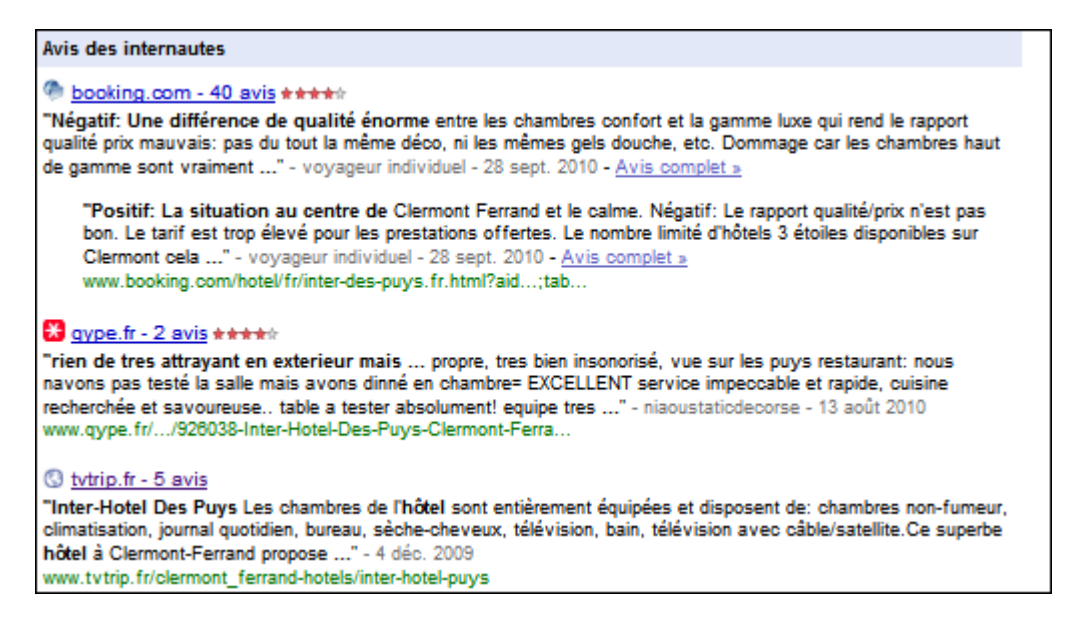

#### *Actualité de votre entreprise*

Google vous donne la possibilité de publier un message sur les promotions ou les nouveautés du moment présentées par votre entreprise. Voilà qui peut capter l'intérêt des internautes et donner plus de vitalité à votre fiche Google Place !

Pour cela, il suffit de se connecter à son compte, d'afficher le rapport lié à une fiche et de rédiger un message (pas plus de 160 caractères). Ce dernier sera publié au bout de quelques minutes.

Pour plus d'informations, voir l'aide de Google sur la publication de messages : <http://www.google.com/support/places/bin/answer.py?hl=fr&answer=171310.>

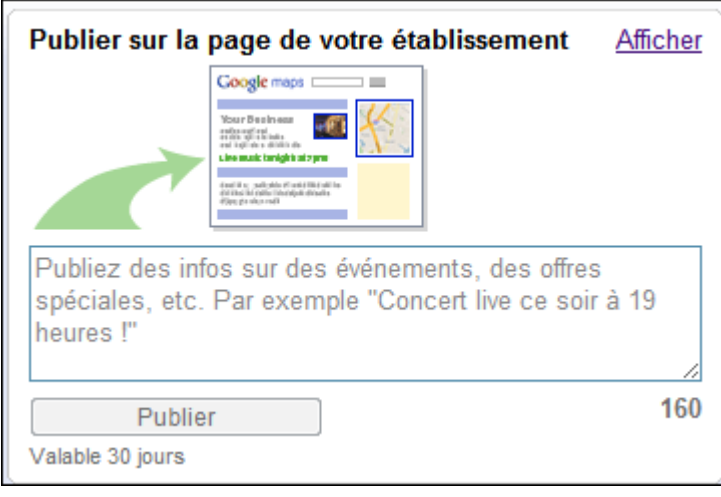

# *Se positionner dans Google Maps*

Il n'a échappé à personne que les résultats géolocalisés sont de plus en plus présents dans les résultats de recherche classique proposés par Google. Ceci concerne notamment les mots clés liés à une activité de service ou de tourisme.

Si vous tapez le mot clé "restaurant" dans Google (et ceci sans préciser la moindre destination), il y a de fortes chances que Google vous propose malgré tout une sélection de restaurants présents à proximité de chez vous (ou du moins du lieu que vous aurez paramétré ou près duquel Google vous aura localisé).

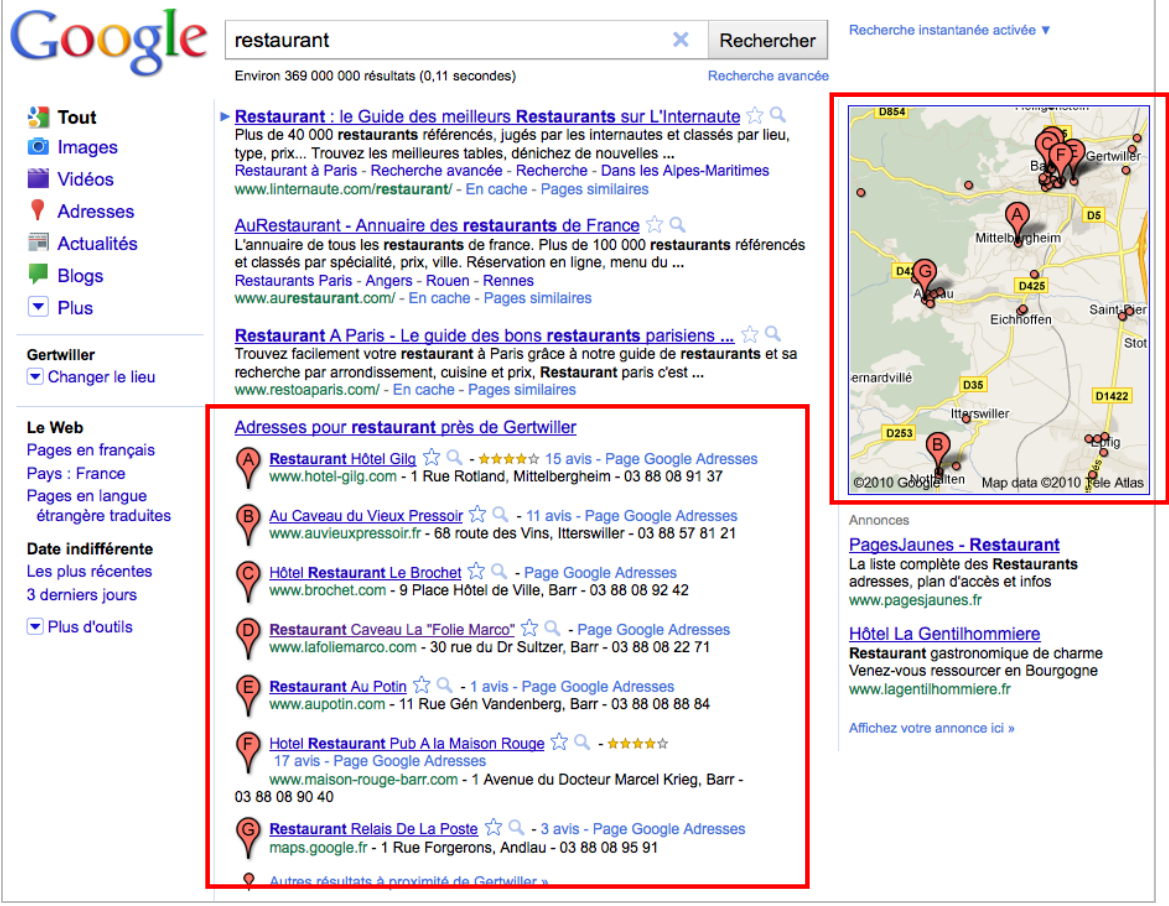

*Requête "restaurant" sur Google : les résultats issus de Google Adresses et Google Maps sont omniprésents...*

Ces résultats peuvent prendre le pas sur les résultats de recherche classique et vous permettre de vous positionner au-dessus de vos concurrents web... Il serait dommage de ne pas en profiter !

Comme à son habitude, Google propose un message assez sibyllin sur la façon dont sont classés les résultats Google Maps :

*Comme tous les résultats de recherche produits par Google, les fiches descriptives sont triées en fonction de la pertinence des informations qu'elles contiennent. Google Maps organise ses listes de commerces et services en fonction de la pertinence des résultats par rapport aux termes recherchés, la distance géographique (quand une position est spécifiée) et un certain nombre d'autres facteurs. Parfois, notre technologie de recherche estime qu'un commerce ou un fournisseur de service plus éloigné de votre position actuelle vous conviendra davantage qu'un commerce ou service plus proche.*

Comment rendre les informations plus pertinentes pour Google ? Quelques éléments de réponse ont été donnés par des webmasters attentifs.

#### *- Utiliser des mots clés dans le nom de société*

Bien que cela soit déconseillé par Google, il semble qu'un ajout de mots clés raisonnable et modéré puisse porter ses fruits et il n'est pas inutile de préciser la ville dans le nom de société. Utilisez par exemple "agence immobilière XXXX Paris" plutôt que "XXXX" tout seul. Attention néanmoins aux abus qui peuvent être sanctionnés par Google !

#### *- Choisir de bonnes catégories*

Les catégories ont un impact non négligeable sur le positionnement. Il est donc conseillé de sélectionner au moins une catégorie appropriée dans Google Adresses (si nécessaire regardez comment ont procédé vos concurrents) et d'ajouter vos propres catégories, de façon à bien définir votre activité. C'est un peu l'équivalent de la balise Keywords, mais d'une balise Keywords qui aurait un impact significatif sur le référencement !

# *- Faire connaitre votre entreprise*

Google utilise les informations trouvées sur le web pour vérifier l'existence et la validité de ce que vous mettez dans la fiche Google Adresses. Il est donc important de présenter vos coordonnées et contact sur plusieurs sites web, de façon à appuyer les informations que vous donnez sur votre fiche. Si Google trouve des adresses différentes dans les références à votre entreprise trouvées sur le web, cela risque de nuire grandement à votre classement ! Pensez à vous enregistrer dans des annuaires, à soumettre quelques communiqués de presse et naturellement à créer une page contact sur votre propre site web (et pourquoi pas, vous pouvez aussi y insérer une carte Google Maps !)

### *- Remplissez le plus complètement possible votre fiche Adresses*

Description, horaires d'ouverture, photos, actualités... Tout est bon pour compléter votre fiche, la personnaliser et la faire sortir du lot parmi les nombreuses fiches standard qui sont proposées par Google Maps. Il est important de proposer un maximum d'informations utiles et de montrer votre dynamisme. Une fiche totalement complétée sera mieux classée qu'une fiche partiellement remplie.

#### *- Surveillez votre e-réputation*

Les avis laissés par les internautes peuvent constituer une source d'information importante et il est très possible que Google tienne compte des notations pour améliorer le classement d'une fiche Google Adresses. Récemment, Google a modifié son algorithme pour tenir compte des [avis négatifs laissés dans Google Shopping \(http://actu.abondance.com/2010/12/google](http://actu.abondance.com/2010/12/googleshopping-utilise-les-notes-des.html)shopping-utilise-les-notes-des.html); il est probable que les avis vont compter aussi dans Google Adresses. Si vous n'obtenez que des avis négatifs, essayez au moins de répondre aux internautes et de vous justifier : en un mot, travaillez votre e-reputation !

# *Pour aller plus loin avec Google Adresses*

Pour finir, voici quelques nouveaux services lancés par Google en complément de Google Adresses. Ces nouveaux outils risquent de se développer et d'impacter significativement le référencement...

## *Google Hotpot*

Lancé en novembre 2010, Google Hotpot ([http://www.google.com/help/places/index.html\)](http://www.google.com/help/places/index.html) ajoute une touche de web 2.0 à Google Maps, en permettant aux internautes de noter leurs endroits préférés et de les faire connaitre à leurs amis.

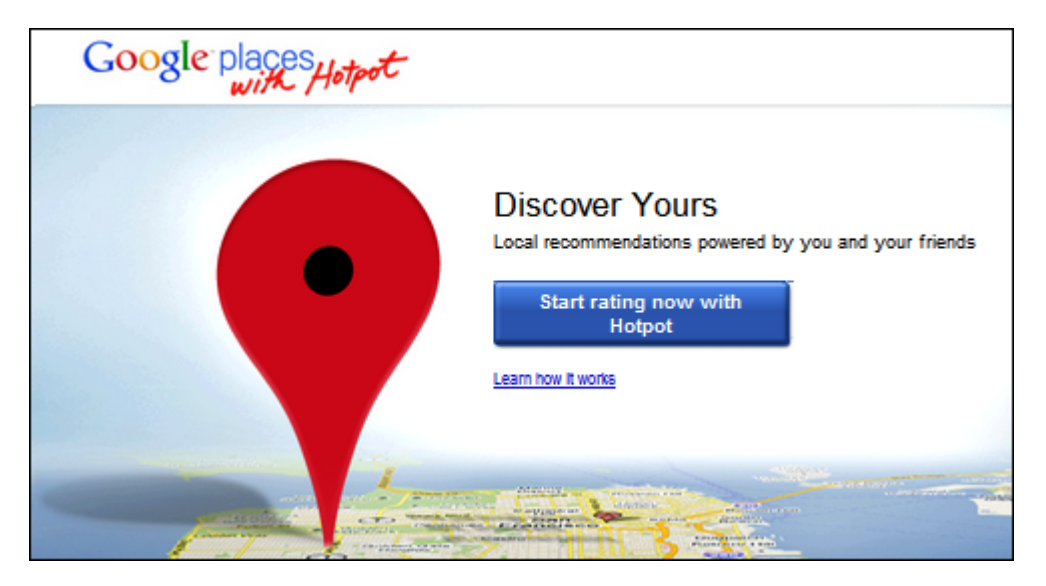

Le système se déploie très rapidement, et les internautes américains voient de plus en plus souvent un texte "*Recommended because*" où apparaissent toutes les notes de leurs contacts lorsqu'ils consultent une fiche.

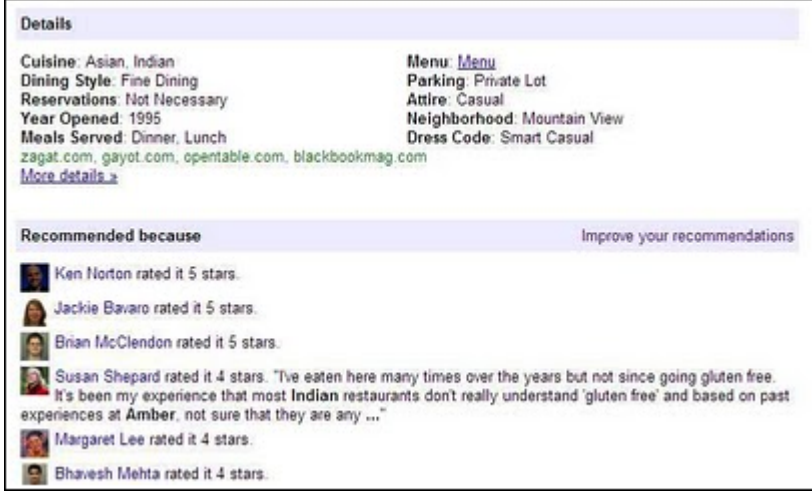

Il est évident que plus un endroit reçoit de bonnes notes, plus les internautes seront tentés de faire appel aux services proposés, surtout si les bonnes notes proviennent d'amis personnels ! Heureusement pour les propriétaires de sites, les mauvaises notes ne sont pas promues pour le moment sur Google Place.

[Dans un article intitulé How ratings and reviews work on Google Places \(http://google](http://googlelatlong.blogspot.com/2010/11/how-ratings-and-reviews-work-on-google.html)latlong.blogspot.com/2010/11/how-ratings-and-reviews-work-on-google.html), Google explique qu'il utilise un algorithme spécial pour reconnaitre et éliminer les avis illégitimes : *Malheureusement, toutes les critiques publiées sur le Web ne sont pas honnêtes et légitimes. Afin de protéger les professionnels et les clients de critiques malhonnêtes, nous avons plusieurs systèmes en place capables de supprimer certains avis de nos résultats. Notre guide offre des astuces pour écrire des critiques constructives et explique pourquoi certains avis sont supprimés.*

*Parfois, nos algorithmes peuvent supprimer des avis par erreur. Nous savons que c'est frustrant lorsque cela se produit, donc nous travaillons dur pour minimiser ces situations afin de vous offrir des avis authentiques et utiles.*

# *Google Boost*

Se positionner dans Google Adresses et faire apparaitre son entreprise dans les résultats de recherche, c'est bien, mais comment se démarquer de ses concurrents ?

La solution proposée par Google s'appelle **Google Boost**

(<http://www.google.com/support/places/bin/answer.py?hl=en&answer=1040967>). Pour le moment en test dans certaines villes américaines, Google Boost propose contre rémunération de faire apparaitre votre fiche entreprise au dessus des autres fiches, à la façon d'un lien sponsorisé, et de profiter d'un marqueur bleu.

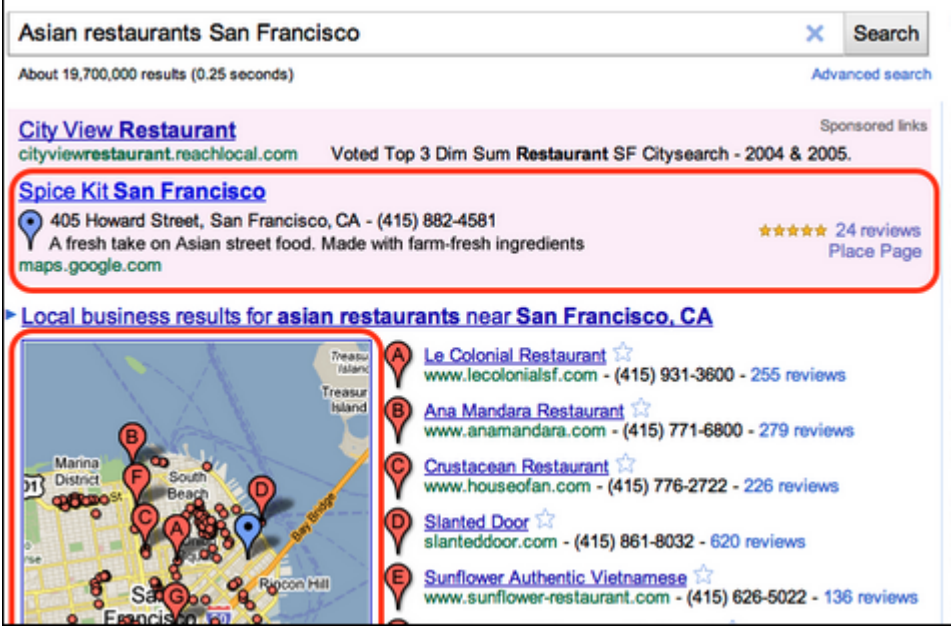

Ces annonces "boostées" apparaîtront en fonction des mots clés tapés par les internautes et de la pertinence de la fiche (on est sur le même système qu'un lien sponsorisé classique). Si le test est satisfaisant, les internautes peuvent s'attendre à voir apparaître des pointeurs de toutes les couleurs et une quantité importante de fiches Google Adresses sponsorisées. Pour plus d'informations, voir l'article Advertise your local business with Google Boost : [http://google-latlong.blogspot.com/2010/10/advertise-your-local-business-with.html.](http://google-latlong.blogspot.com/2010/10/advertise-your-local-business-with.html)

# *Conclusion*

Réseaux sociaux, liens sponsorisés, recherche universelle.... il sera bientôt impossible de passer à côté de Google Adresses et de ses multiples services. Il faut aussi penser au web mobile, qui n'a pas été évoqué dans le cadre cet article, et qui rend la visibilité dans Google Maps encore plus indispensable. Les mobinautes sont en effet friands de recherche localisée, qui leur est apportée grâce au GPS inclus dans leur téléphone de dernière génération. "Où aller boire un verre ?", "Où trouver un restaurant pas cher ?", "Où se trouve le garage le plus proche ?" : les webmasters qui sauront profiter de Google Adresses pour répondre à ce type de questions seront sans aucun doute les gagnants de Google Maps dans les années qui viennent.

*Guillaume Thavaud, cellule de veille de la société Brioude-Internet Référencement (<http://www.brioude-internet.fr>).*

**Réagissez à cet article sur le blog des abonnés d'Abondance : [http://blog-abonnes.abondance.com/2010/12/referencement-local-les-bons](http://blog-abonnes.abondance.com/2010/12/referencement-local-les-bonsplans-de.html)plans-de.html**